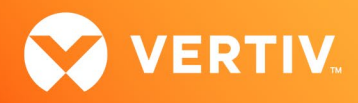

# Vertiv™ Avocent® ADX MP1000VA Management Platform Virtual Appliance

Locating the Virtual Appliance Serial Number Technical Note

## JANUARY 2023

### Technical Note Section Outline

- 1. Overview
- 2. Accessing the Serial Number via SSH
- 3. Accessing the Serial Number via the VM Console

#### 1. Overview

Each Vertiv™ Avocent® ADX MP1000VA Management Platform Virtual Appliance has a serial number assigned to it that you may be asked to provide to your Vertiv sales representative or reseller for license key generation. Your designated serial number is found within the Vertiv™ Avocent® ADX MP1000VA Management Platform Virtual Appliance Command Line Interface (CLI). The CLI may be accessed either via SSH or the VM console.

NOTE: This technical note assumes that the virtual appliance is already deployed and configured on your system. If you need additional support, please contact your Vertiv Technical Support representative.

#### 2. Accessing the Serial Number via SSH

To access the serial number via SSH:

- 1. Open a terminal window on your computer and enter ssh <username>@<appliance ip>. Press Enter.
- 2. When the Vertiv™ Avocent® ADX MP1000VA Management Platform Virtual Appliance login screen appears, enter admin as the username and enter the password you created when you first accessed the virtual appliance.
- 3. When the CLI opens, the serial number will appear in the Serial Number information line.

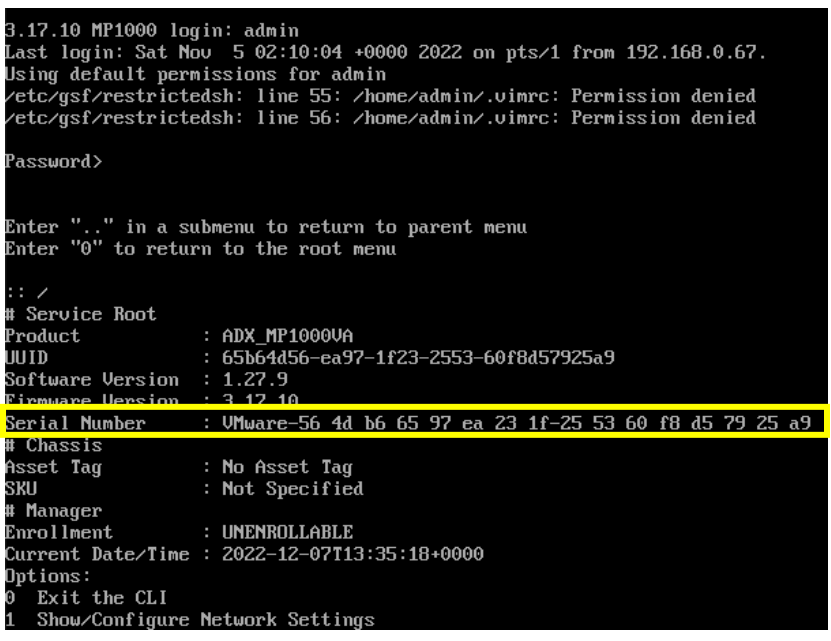

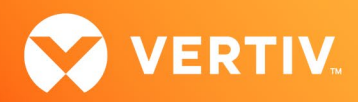

#### 3. Accessing the Serial Number via the VM Console

To access the VM console:

- 1. In the vSphere client, select the *Console* icon to open the VM console.
- 2. When the Vertiv™ Avocent® ADX MP1000VA Management Platform Virtual Appliance login screen appears, enter admin as the username and enter the password you created when you first accessed the virtual appliance.
- 3. When the CLI opens, the serial number will appear in the Serial Number information line.

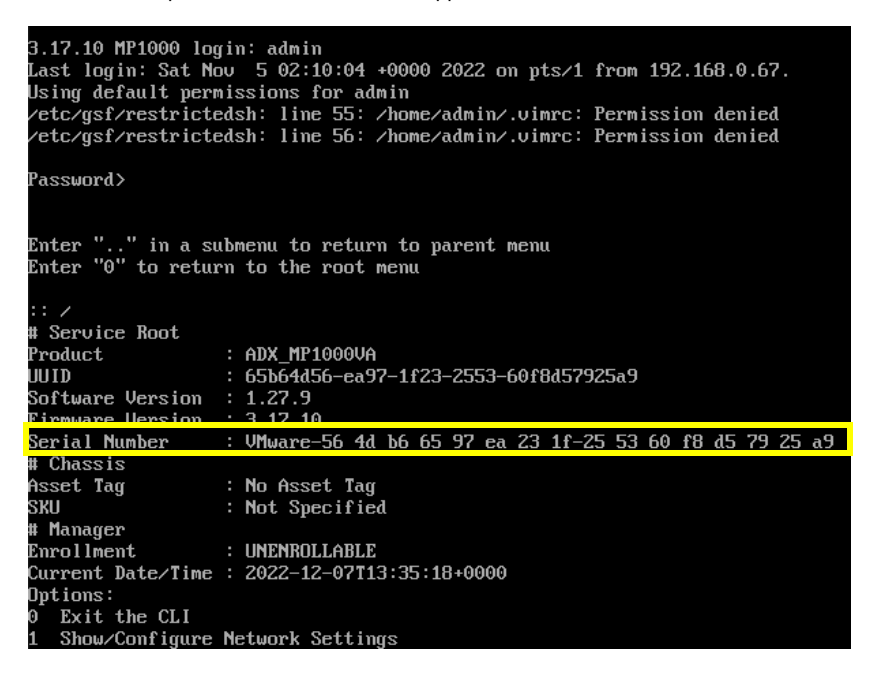

© 2023 Vertiv Group Corp. All rights reserved. Vertiv™ and the Vertiv logo are trademarks or registered trademarks of Vertiv Group Corp. All other names and logos referred to are trade names, trademarks or registered trademarks of their respective owners. While every precaution has been taken to ensure accuracy and completeness here, Vertiv Group Corp. assumes no responsibility, and disclaims all liability, for damages resulting from use of this information or for any errors or omissions.